## **Table of Contents**

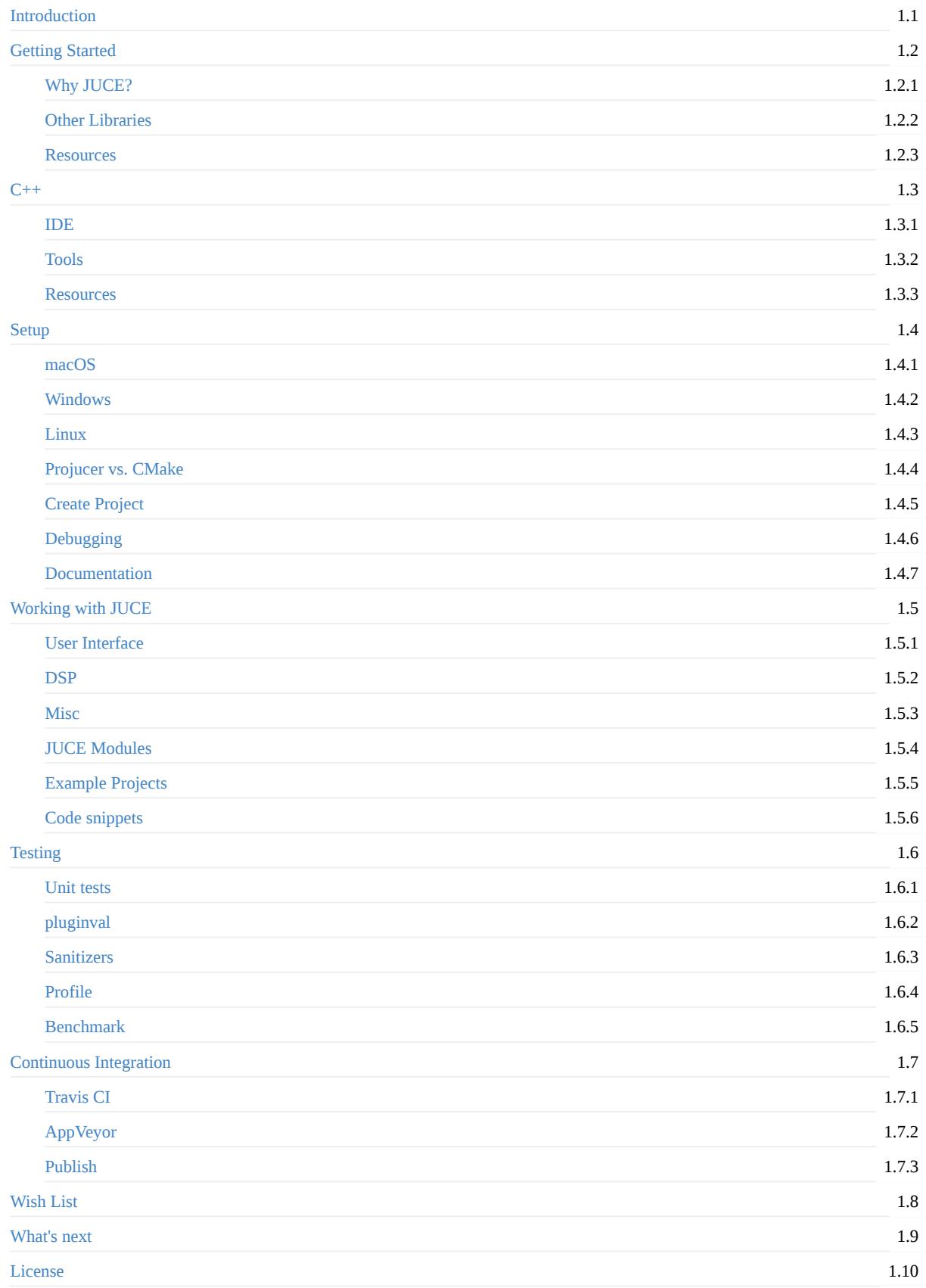

## <span id="page-2-0"></span>**JUCE Cookbook**

#### **WARNING: WORK IN PROGRESS. SOME SECTION MIGHT NOT HAVE ANY CONTENT OR ONLY A LIST WITH KEYWORDS FOR ME AS A TODO LIST.**

A collection of examples & workflow tips related to the C++ library JUCE.

**Read Online**

**Latest PDF (direct download)**

**[GitHub](https://tobanteaudio.github.io/juce-cookbook/) Repository**

#### **[Intro](https://github.com/tobanteAudio/juce-cookbook/releases/latest/download/JUCE-Cookbook.pdf)**

#### **Why did I write this**

I started using JUCE because I wanted to make my own audio plug-ins and after doing a little bit research JUCE seemed to be the way to go.

Over the last couple of years, I have collected all of the resources related to JUCE that I could find. The list of bookmarked pages & code snippets have grown to quite a collection, so I decided to publish them as a cheat sheet for myself and everybody else who uses or wants to use JUCE.

#### **About myself**

I started with programming at the age of 10. C++ was my first and primary language for the first couple of years. I have since then used Python, JS & Golang. I currently studying computer science with a focus on embedded systems in Berlin.

### **Disclaimer**

I'm definitely not an expert in JUCE or C++. I do have a job as a C++ developer, but unfortunately not using JUCE. So if you find any problems in my examples, feel free to open an issue.

### **Code license**

JUCE is published under a dual license, it is free for open source & small projects. You can find their license for JUCE here.

All of my example code in this repository is published to the public domain under the Creative Commons CC0 1.0 license.

### **Contribute**

If you find any bugs or design problems in my examples feel free to open up an issue on GitHub.

If you want to add examples or resources to this collection you can either push a pull request directly or open up an issue first, if you have any questions. Please make sure that your topic is not already covered by one of the official JUCE tutorials. If you want to add to one of the official tutorials make sure you include a link to that page, so we can keep duplicate code as minimal as possible. Maintaining the same tutorial twice doesn't make much sense.

Introduction

## <span id="page-4-0"></span>**Getting Started**

#### **How to run examples**

Each chapter can be read individually, feel free to jump around and find sections that are of interest to you.

All of the example projects included in this repository are normal Projucer projects, so running them is the same as any other project created with the Projucer

- Download JUCE
- Build the Projucer

#### **Windows & macOS**

- Open example projects .jucer file & save to generate the build files
- Open the project in your IDE (Visual Studio / XCode)
- Build

#### **Linux**

Make sure you add Projucer to your PATH .

```
cd $PROJECT_ROOT
Projucer --resave $PROJECT_NAME.jucer
cd Builds/LinuxMakefile
make config=[Release, Debug] -j8
```
## **Why JUCE**

#### **Features**

Long story short, JUCE is a library which solves many common problems a developer might face during the creation of any kind of application. It hides away a lot of complexity, which normally is not very fun to work with. This includes cross platform window creation, file I/O, networking and so on. JUCE also comes with a collection of user interface widgets, such as buttons, combo boxes, menus, tabbed views and many more. A complete list can be found in the JUCE documentation. Components as they are called in JUCE form the basis of all user interaction in a JUCE application. The appearance is easily customizable. If the ones provided by JUCE don't fit your needs you can also create your own, just create subclass from the Compoent you want to customize and of you go.

#### **Audio**

- Wraps all common plug-in types.
- Basic DSP & Analysis
- Vector instructions for x86 and ARM

#### **Mobil**

- Easily use C++ for both Android & iOS
- Use native features

## <span id="page-6-0"></span>**Other Libraries**

Of course JUCE is not the only library that helps you build desktop & mobile applications. There are a lot of open source frameworks & libraries that try to achieve similar goals.

The following list is definitely not complete, but should give you a good overview on what is available in the C++ ecosystem.

## **QT**

If you have been programming with C++ for a while, you probably heard of Qt. It's been around since the mid 90's and is currently being developed by The Qt Company.

The goal of Qt is to do it all. It runs on almost every platform including BSDs and embedded platforms. Because of this the whole framework is huge. While JUCE is around a couple of hundred megabytes, Qt is more in the range of a couple gigabytes.

Qt is also not really designed to help you write audio applications. There is no easy way to wrap a Qt application in an AudioUnit or VST plug-in for example.

If your goal is to write a desktop application in the style of Gimp, FreeCAD or Blender and you need a lot of premade desktop widgets, Qt is probably the way to go.

Qt is free for open source projects, but a license for closed source application can become pretty expensive.

### **SFML**

- very simple
- intended for games

### **IMGUI**

- very simple
- intended for simple widgets
- works well with SFML
	- o cpp\_box

### <span id="page-7-0"></span>**Online resources**

### **Tutorials**

JUCE tutorials

### **Docs & Forum**

The two most important resources when developing with JUCE are the official JUCE documentation & the JUCE forum.

The API documentation for JUCE is very good in my opinion. All of the classes & functions are clearly documented.

The same goes for the forum, every time I asked a question, it was answered on the same day, [which](https://juce.com/learn/documentation) compared to [other](https://forum.juce.com/) communities is simply awesome.

### **YouTube**

If you like to learn using videos, you should be able to go from beginner to advanced using the resources found mainly on YouTube.

#### **ADC Talks**

The JUCE team has their own YouTube channel, where yo can find all of the talks from the yearly Audio Developer Confrence (ADC) . The content goes from general audio development to JUCE basics to advanced, companies showing of their workflow using JUCE and much more. I will link to specific talks in later sections.

#### **The Audio Program[mer](https://www.youtube.com/channel/UCaF6fKdDrSmPDmiZcl9KLnQ/videos)**

The Audio Programmer is a YouTube channel which almost only does JUCE related development tutorials. He has videos for the basics on getting up & running with the library, introduction to Components , an introduction to audio plug-in development and interviews with people working in the audio developer industry. Each video is ~20-60min long.

If you are new to  $C_{++}$  and audio this is a create place to start.

If you are already pretty good in the language and have a basic understanding of audio in the digital world these videos will probably be a little to slow for you.

#### **Discord**

The Audio Programmer also runs a Discord channel for everything related to audio development. I hang around sometimes as well.

## <span id="page-8-0"></span>**C++**

To use all of the latest JUCE features you should at least use C++14 as your standard. Any newer standard works as well.

### **Idioms**

If the list of idioms & language features below seems familiar to you, you're at a great starting point. If not, I have provided some resources below.

- Composition
- Inheritance
	- virtual / override / final
	- CppCon 2017: Louis Dionne "Runtime Polymorphism: Back to the Basics"
- Lambdas
	- CppCon 2019: Arthur O'Dwyer "Back to Basics: Lambdas from Scratch"
- RAII
	- CppCon 2019: Arthur [O'Dwyer](https://www.youtube.com/watch?v=gVGtNFg4ay0&t=3296s) "Back to Basics: RAII and the Rule of Zero"
- Constexpr
	- CppCon 2015: Scott Schurr "constexpr: [Introduction"](https://www.youtube.com/watch?v=3jCOwajNch0)
	- CppCon 2015: Scott Schurr "constexpr: Applications"
- Ato[mic/Lock](https://www.youtube.com/watch?v=7Qgd9B1KuMQ&t=3039s)
	- CppCon 2019: Rainer Grimm "Atomics, Locks, and Tasks (part 1 of 2)"
	- CppCon 2019: Rainer Grimm ["Atomics,](https://www.youtube.com/watch?v=fZjYCQ8dzTc) Locks, and Tasks (part 2 of 2)"
- Smart Pointer [\(unique](https://www.youtube.com/watch?v=qO-9yiAOQqc) & shared)
	- CppCon 2019: Arthur O'Dwyer "Back to Basics: Smart Pointers"
- Exce[ptions:](https://www.youtube.com/watch?v=o0i2fc0Keo8&list=PL5qoVlA-tv09ykIIPHP9N6vgJaFPnYWCa&index=16)
	- CppCon 2019: Ben Saks "Back to Basics: [Exception](https://www.youtube.com/watch?v=_eaB69ta_ig&list=PL5qoVlA-tv09ykIIPHP9N6vgJaFPnYWCa&index=17) Handling and Exception Safety"
- Where possible: noexcept / const
	- CppCon 2019: Dan Saks "Back to Basics: Const as a [Promise"](https://www.youtube.com/watch?v=xGDLkt-jBJ4)
- Container
	- [array](https://www.youtube.com/watch?v=W6jZKibuJpU)
	- vector
	- [map](https://www.youtube.com/watch?v=NZtr93iL3R0&t=455s)

## <span id="page-9-0"></span>**IDE**

## **Visual Studio**

- Only available on Windows
- Native CMake / clang-format support
- clang-tidy via plug-in

## **XCode**

- Only available on macOS
- No good clang-format or clang-tidy integration

## **CLion**

- Available on Linux/macOS/Windows
- Native CMake / clang-format / clang-tidy support

## **Visual Studio Code**

- Available on Linux/macOS/Windows
- CMake / clang-format / clang-tidy support via plug-ins
- $\bullet~$  Has plug-ins for literally anything
- Uses a lot of memory

## <span id="page-10-0"></span>**Tools**

#### **compiler**

- warnings are your friend
- clang from source
- cross platform different warnings
- old versions in distros

### **clang-format**

Automatic formatting of source code. A must have in my option. It doesn't matter what configuration you pick, the goal is for your complete code base to look as similar as possible.

```
# Formats all files with endings .h .hpp .cpp inplace (overrides).
find . -iname '*.h' -o -iname '*.hpp' -o -iname '*.cpp' | xargs clang-format -i
```
### **clang-tidy**

Static analysis tool. Takes a lot of CPU to run, but finds a lot of valid issues.

#### **compiler-explorer**

#### https://godbolt.org

Online compiler. Great for testing small code snippets. Does not currently have JUCE installed unfortunately.

#### **[coverage](https://godbolt.org/)**

- gcc + gcov & lcov
- clang + llvm-profdata & llvm-cov

### **Makefile/Scripts**

I usually wrap all the common commands in a Makefile. Just to save some typing.

```
CONFIG ?= Release
BUILD DIR ?= build
GENERATOR ?= Ninja
.PHONY: config
config:
   cmake -S. -B$(BUILD_DIR) -G$(GENERATOR) -DCMAKE_BUILD_TYPE=$(CONFIG)
.PHONY: build
build:
   cmake --build $(BUILD_DIR) --config $(CONFIG)
.PHONY: test
test:
   cd $(BUILD_DIR) && ctest -C $(CONFIG)
.PHONY: clean
clean:
  rm -rf $(BUILD_DIR)
.PHONY: format
format:
   find . -iname '*.h' -o -iname '*.hpp' -o -iname '*.cpp' | xargs clang-format -i
```
### <span id="page-12-0"></span>**Resources**

### **YouTube**

#### **Must watch**

- ADC 2016: The Golden Rules of Audio Programming, Pete Goodliffe
- CppCon 2014: Mike Acton "Data-Oriented Design and C++"
- CppCon 2015: Timur Doumler "C++ in the Audio Industry"
- CppCon 2016: Timur Doumler "Want fast C++? Know your hardware!"
- CppCon 2017: Kate Gregory "10 Core [Guidelines](https://www.youtube.com/watch?v=SJXGSJ6Zoro&t=1399s) You Need to Start Using Now"
- CppCon 2018: Jason Turner "Applied Best [Practices"](https://www.youtube.com/watch?v=rX0ItVEVjHc)

#### **Co[nferences](https://www.youtube.com/watch?v=XkDEzfpdcSg&t=1259s)**

- [CppCon](https://www.youtube.com/watch?v=DHOlsEd0eDE)
- $\bullet$   $c++Now$
- ACCU
- Meeting Cpp
- [Pacific+](https://www.youtube.com/user/CppCon/videos)[+](https://www.youtube.com/user/BoostCon/videos)

#### **Cp[pWeekly](https://www.youtube.com/user/MeetingCPP/videos)**

Run by [Jason](https://www.youtube.com/channel/UCrRR5mU5aqvtZAuEGYfdTjw/videos) Turner. Each video focuses on one language feature or oddity.

Channel

#### **TheCherno**

Foc[uses](https://www.youtube.com/user/lefticus1/videos) on Game & Graphics programming. Good basic C++ concept series.

- Channel
- C++ Series

#### **B[ooks](https://www.youtube.com/user/TheChernoProject/videos)**

● Scott Meyers: Effective C++

### <span id="page-13-0"></span>**Setup**

### **Project Types**

Official JUCE: Choosing the right Projucer template for your application

### **Project Management**

If you have multiple projects on your machine that use JUCE, you get to a problem where you update to a new release and now you have to check all of your projects if they still compile & work. Using git submodules solves this problem. You essentially have a copy of JUCE for each of your projects and the exact version is saved in your git history. Know updating to new JUCE version can be done on a per project basis.

```
cd $PROJECT_ROOT
mkdir 3rd_party
git submodule add https://github.com/juce-framework/JUCE 3rd_party/JUCE
# optional
cd 3rd_party/JUCE
```
#### **Projucer**

git checkout juce6

- Update module paths to new location
- Make sure it's done for each exporter

#### **CMake**

Update path in add\_subdirectory

### <span id="page-14-0"></span>**macOS**

## **Dependencies**

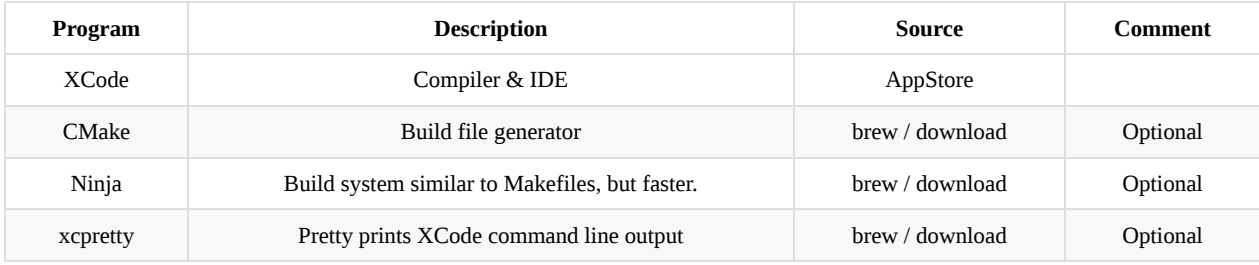

brew install cmake ninja-build gem install xcpretty

### **Install**

```
git clone https://github/juce-framework/JUCE.git
cd JUCE/extras/Projucer/Builds/MacOS
xcodebuild --project Projucer.xcodeproj --configuration Release | xcpretty
```
#### **Tools**

#### **xcpretty**

```
xcodebuild [flags] | xcpretty # Pretty print
xcodebuild [flags] | tee xcodebuild.log | xcpretty # Pretty print, but save raw output to file.
```
## <span id="page-15-0"></span>**Windows**

# **Dependencies**

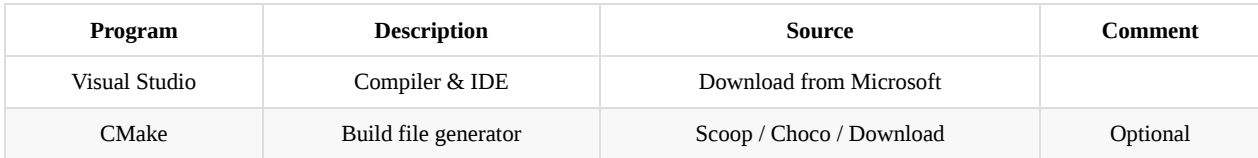

#### **Install**

git clone https://github/juce-framework/JUCE.git

- Open JUCE/extras/Projucer/Builds/VisualStudio2019/Projucer.sln
- Build in Release mode

## <span id="page-16-0"></span>**Linux**

## **Dependencies**

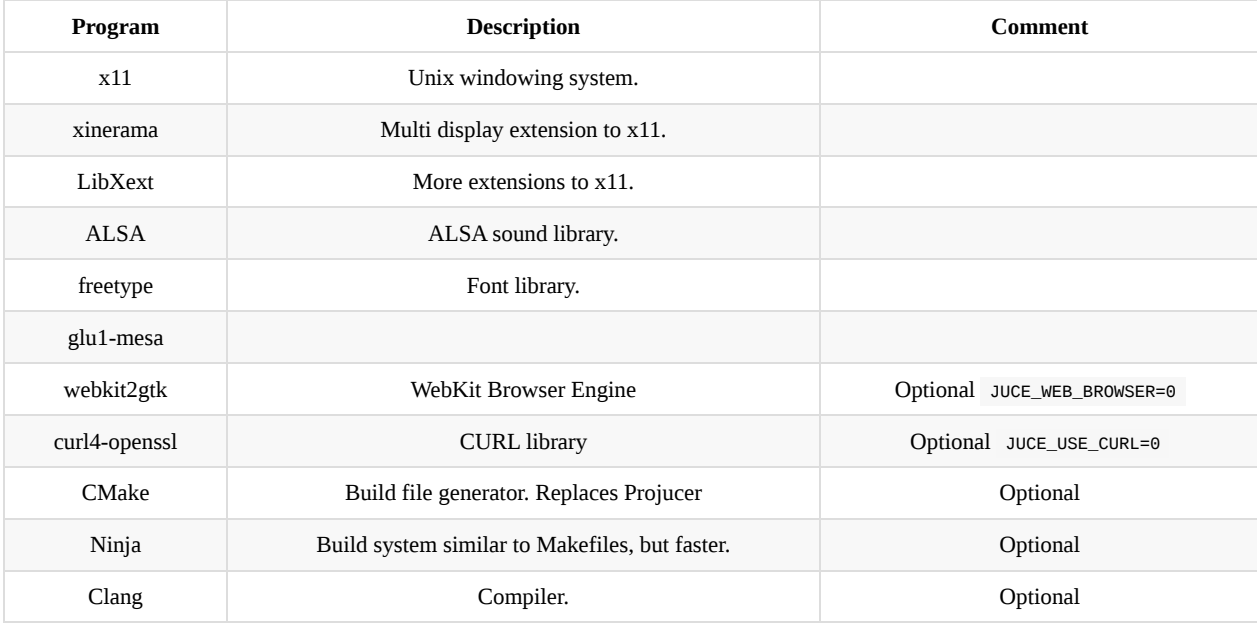

#### **Ubuntu**

```
# Required
```

```
sudo apt install libx11-dev libxinerama-dev libxext-dev libfreetype6-dev libasound2-dev libglu1-mesa-dev
# Optional
```

```
sudo apt install libwebkit2gtk-4.0-dev libcurl4-openssl-dev
```
#### **ToDo**

- Arch
- Fedora
- Raspberry PI

## **Install**

```
git clone https://github/juce-framework/JUCE.git
cd JUCE/extras/Projucer/Builds/LinuxMakefile
make config=Release -j8
```
## <span id="page-17-0"></span>**Projucer vs. CMake**

Prior to JUCE version 6, the Projucer is the only official way of creating projects. CMake support is currently available on the juce6 preview branch.

If you already know how CMake works, this will be your best option. The preview branch is very stable.

## **Projucer**

- Quick Setup
- Perfect IDE integration
- Hard to link external code/libraries

The Projucer is an application that comes with the JUCE library. It handles the creation if IDE projects and Makefiles depending on the platform. All of your configuration is stored in a .jucer file, which internally is xml. Compiler flags, defines & includes can be set for each platform independently. Limitations come when you want to link against third party code. If you get to this point you should probably switch to CMake.

This is definitely the fasted way of creating & running a project.

### **CMake**

CMake support is coming in JUCE version 6. This will let you simply write add\_subdirectory(path/to/JUCE) in your CMake configuration.

A guide can be found in the JUCE repository: github.com/juce-framework/JUCE/tree/juce6/examples/CMake

Example plug-in projects can be found here:

- tobanteAudio/juce-6-demo
- tobanteAudio/modEQ

## <span id="page-18-0"></span>**Create Project**

### **Projucer**

- Offical JUCE: Projucer Part 1: Getting started with the Projucer
- Offical JUCE: Projucer Part 2: Manage your Projucer projects

## **C[Make](https://docs.juce.com/master/tutorial_new_projucer_project.html)**

github.com/juce-framework/JUCE/tree/juce6/examples/CMake

# <span id="page-19-0"></span>**Debugging**

- AudioPluginHost
	- IDE Integration

## <span id="page-20-0"></span>**Documentation**

### **Doxygen**

Example: tobanteAudio/modEQ

## **GitHub Pages**

**static files**

**readthedocs**

**gitbook**

## <span id="page-22-0"></span>**UI**

- Basic Components
	- Button
	- Slider
	- Label
	- Combobox
- $\bullet~$  Projucer live build
	- o Tricks
- Animations
- LookAndFeel
	- Colour IDs
	- Override functions
	- Look at JUCE implementations
- Custom components
	- Look&Feel methods

## <span id="page-23-0"></span>**DSP**

- DSP module
	- Gain example
	- Compressor example
- AudioProcessor
- Plug-ins
	- VST/AU
- ValueTree
	- Parameters
	- Undo
	- Generic Editor
	- Attachments

## <span id="page-24-0"></span>**Misc**

## **Model View Controller**

- Why
- Example
- Talk

## **File IO**

- Record/Playback
- Sampler

## **Network IO**

- Open Sound Control
	- Arduino

# **OpenGL**

- Text for 3 examples
- How to use GLEW
	- o If not, how to get function pointers using openglcontext.extensions.

## <span id="page-25-0"></span>**JUCE Modules**

### **Third Party Modules**

Small and definitely not complete list of Third party JUCE modules.

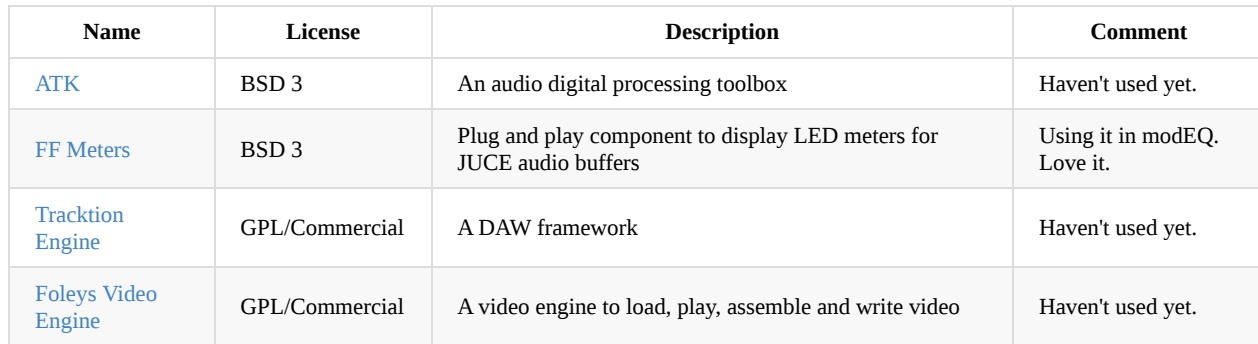

If you [know](https://github.com/Tracktion/tracktion_engine) of any other JUCE modules, fell free to open an issue so we cam add it to the list.

# <span id="page-26-0"></span>**Example Projects**

## **OpenGL**

- OpenGL Basic
- OpenGL Model
- OpenGL Shader

## <span id="page-27-0"></span>**Code snippets**

### **Plug-in recall**

```
Variable parameters_ is of type juce::AudioProcessorValueTreeState :
```

```
void YourPluginProcessor::getStateInformation(juce::MemoryBlock& destData)
\{juce::MemoryOutputStream stream(destData, false);
    parameters_.state.writeToStream(stream);
}
void YourPluginProcessor::setStateInformation(const void* data, int sizeInBytes)
{
   juce::ValueTree tree = juce::ValueTree::readFromData(data, static_cast<size_t>(sizeInBytes));
   jassert(tree.isValid());
   if (tree.isValid())
   {
        parameters_.state = tree;
   }
}
```
# <span id="page-28-0"></span>**Testing**

- <span id="page-28-1"></span>• Testing
	- JUCE unit tests
	- o Catch<sub>2</sub>
	- **•** pluginval
	- [Va](#page-28-1)[lgrind](#page-28-0)

## <span id="page-29-0"></span>**Unit Tests**

## **Catch2**

github.com/catchorg/Catch2

- Link against CMake shared code target
- **•** Register tests
- [CTest](https://github.com/catchorg/Catch2)

## **JUCE Unit Tests**

- **•** API Documentation
- Example
- How to run them in a plug-in build

## <span id="page-30-0"></span>**pluginval**

github.com/Tracktion/pluginval

- Checks
- Install
- [GUI](https://github.com/Tracktion/pluginval)
- [Comma](#page-30-1)nd Line

The [plugin](#page-30-2)val team describes there software as:

```
pluginval is a cross-platform plugin validator and tester application.
It is designed to be used by both plugin and host developers
to ensure stability and compatibility between plugins and hosts.
```
You can run pluginval both in command-line or GUI mode. So it's very easy to integrate into your CI pipeline.

#### **Checks**

- Randomly automate UI/parameters
- <span id="page-30-1"></span>• Recall parameters
- Call audio callback with different sample rates & buffer sizes
- Checking for memory allocations on audio thread (macOS AU only)
- And more...

#### **Install**

The simplest way to get pluginval is to download it directly from GitHub. See the releases page.

#### <span id="page-30-2"></span>**macOS**

```
st_release/pluginval_macOS.zip" -o pluginval.zi
p
unzip pluginval
```

```
cp -r pluginval.app ~/Applications
```
#### **Windows**

TODO

#### **Linux**

```
curl -L "https://github.com/Tracktion/pluginval/releases/download/latest_release/pluginval_linux.zip" -o pluginval.zi
p
unzip pluginval
cp pluginval /usr/local/bin
```
### **GUI**

Should be the same an all platforms:

- Launch pluginval
- Scan for plug-ins
- Set strictness
- Select plug-in to test
- Test

### <span id="page-31-0"></span>**Command Line**

#### **macOS**

```
~/Applications/pluginval.app/Contents/MacOS/pluginval --validate-in-process --strictness-level 10 --validate "path/to
/your.vst3" || exit 1
```
#### **Windows**

Somehow pluginval doesn't like powershell , so cmd should be used or run it in GUI mode.

#### **Linux**

```
pluginval --validate-in-process --strictness-level 10 --validate "path/to/your.vst3" || exit 1
```
## <span id="page-32-0"></span>**Sanitizers**

## **Address**

## **Undefined Behaviour**

**Memory**

**Thread**

## <span id="page-33-0"></span>**Profile**

## **Linux**

#### **perf**

Set -fno-omit-frame-pointer for best results.

```
perf record -g path/to/exe
perf report -g 'graph,0.5,caller'
```
## <span id="page-34-0"></span>**Benchmark**

- Google Benchmark
- Generate test data
	- Noise
	- $\circ$  Sample
- $\bullet~$  Simple [example](https://github.com/google/benchmark)

## <span id="page-35-0"></span>**Continuous Integration**

Explaining the concepts of continuous integration and continuous deployment is far out of scope for this document, but TLDR: CI helps you find problems in your code faster. Every time you push to your version control server of choice (e.g. GitHub or GitLab) builds on various platforms start up. For example in my plug-in project modEQ, I have builds for Windows, macOS & Linux. Since all of the platforms are using different compilers I get different warnings on each. Fixing all those little things as you go will save you a lot of time compared to developing exclusively on one platform and then trying to release it for a additional platform at the end.

There are many CI services online for free if your project is publicly available on GitHub or other platforms. I will focus on travisci and appveyor because those to combined will cover all desktop platforms JUCE supports (Windows, macOS & Linux).

# <span id="page-36-0"></span>**Travis CI**

- basics
- $\bullet~$  install dependencies
	- Linux fake Xorg
- $\bullet~$  platform matrix
- push to gh-pages
- run pluginval
- $\bullet~$  full example

## <span id="page-37-0"></span>**Appveyor**

### **Example Configuration**

JUCE + CMake:

```
version: 0.1.0.{build}
clone_folder: C:/projects/project
branches:
 only:
   - master
image: Visual Studio 2019
platform: x64
configuration:
  - Release
install:
 - cd %APPVEYOR_BUILD_FOLDER%
 - git submodule update --init --recursive
build:
 parallel: true
build_script:
 - cd C:/projects/project
 - mkdir build
 - cd build
 - cmake -G "Visual Studio 16 2019" ..
 - cmake --build . --config Release
```
## <span id="page-38-0"></span>**Publish**

- GitHub releases
- $\bullet$  zip
- $\bullet$  installer/package

## **Deploy**

- docs
- $\bullet~$ app/plug-in

## **My wish list for JUCE**

- Build system (solved in JUCE version 6)
	- CMake
	- Multiple targets in one project
- **•** Better Graphics API integration
	- Metal (coming in JUCE version 6)
	- Vulkan
- Available in compiler-explorer
- FreeBSD support (Working on it, see tobanteAudio/juce-freebsd-example)

## **What next**

- Read the docs
- Read the source
- Read other app written in JUCE
	- modEQ
	- helm
	- temper

## **Related resources**

- Faust
	- YouTube
- std::audio

### **License**

CREATIVE COMMONS CORPORATION IS NOT A LAW FIRM AND DOES NOT PROVIDE LEGAL SERVICES. DISTRIBUTION OF THIS DOCUMENT DOES NOT CREATE AN ATTORNEY-CLIENT RELATIONSHIP. CREATIVE COMMONS PROVIDES THIS INFORMATION ON AN "AS-IS" BASIS. CREATIVE COMMONS MAKES NO WARRANTIES REGARDING THE USE OF THIS DOCUMENT OR THE INFORMATION OR WORKS PROVIDED HEREUNDER, AND DISCLAIMS LIABILITY FOR DAMAGES RESULTING FROM THE USE OF THIS DOCUMENT OR THE INFORMATION OR WORKS PROVIDED HEREUNDER.

#### Statement of Purpose

The laws of most jurisdictions throughout the world automatically confer exclusive Copyright and Related Rights (defined below) upon the creator and subsequent owner(s) (each and all, an "owner") of an original work of authorship and/or a database (each, a "Work").

Certain owners wish to permanently relinquish those rights to a Work for the purpose of contributing to a commons of creative, cultural and scientific works ("Commons") that the public can reliably and without fear of later claims of infringement build upon, modify, incorporate in other works, reuse and redistribute as freely as possible in any form whatsoever and for any purposes, including without limitation commercial purposes. These owners may contribute to the Commons to promote the ideal of a free culture and the further production of creative, cultural and scientific works, or to gain reputation or greater distribution for their Work in part through the use and efforts of others.

For these and/or other purposes and motivations, and without any expectation of additional consideration or compensation, the person associating CC0 with a Work (the "Affirmer"), to the extent that he or she is an owner of Copyright and Related Rights in the Work, voluntarily elects to apply CC0 to the Work and publicly distribute the Work under its terms, with knowledge of his or her Copyright and Related Rights in the Work and the meaning and intended legal effect of CC0 on those rights.

1. Copyright and Related Rights. A Work made available under CC0 may be protected by copyright and related or neighboring rights ("Copyright and Related Rights"). Copyright and Related Rights include, but are not limited to, the following:

the right to reproduce, adapt, distribute, perform, display, communicate, and translate a Work; moral rights retained by the original author(s) and/or performer(s); publicity and privacy rights pertaining to a person's image or likeness depicted in a Work; rights protecting against unfair competition in regards to a Work, subject to the limitations in paragraph 4(a), below; rights protecting the extraction, dissemination, use and reuse of data in a Work; database rights (such as those arising under Directive 96/9/EC of the European Parliament and of the Council of 11 March 1996 on the legal protection of databases, and under any national implementation thereof, including any amended or successor version of such directive); and other similar, equivalent or corresponding rights throughout the world based on applicable law or treaty, and any national implementations thereof.

2. Waiver. To the greatest extent permitted by, but not in contravention of, applicable law, Affirmer hereby overtly, fully, permanently, irrevocably and unconditionally waives, abandons, and surrenders all of Affirmer's Copyright and Related Rights and associated claims and causes of action, whether now known or unknown (including existing as well as future claims and causes of action), in the Work (i) in all territories worldwide, (ii) for the maximum duration provided by applicable law or treaty (including future time extensions), (iii) in any current or future medium and for any number

of copies, and (iv) for any purpose whatsoever, including without limitation commercial, advertising or promotional purposes (the "Waiver"). Affirmer makes the Waiver for the benefit of each member of the public at large and to the detriment of Affirmer's heirs and successors, fully intending that such Waiver shall not be subject to revocation, rescission, cancellation, termination, or any other legal or equitable action to disrupt the quiet enjoyment of the Work by the public as contemplated by Affirmer's express Statement of Purpose.

3. Public License Fallback. Should any part of the Waiver for any reason be judged legally invalid or ineffective under applicable law, then the Waiver shall be preserved to the maximum extent permitted taking into account Affirmer's express Statement of Purpose. In addition, to the extent the Waiver is so judged Affirmer hereby grants to each affected person a royalty-free, non transferable, non sublicensable, non exclusive, irrevocable and unconditional license to exercise Affirmer's Copyright and Related Rights in the Work (i) in all territories worldwide, (ii) for the maximum duration provided by applicable law or treaty (including future time extensions), (iii) in any current or future medium and for any number of copies, and (iv) for any purpose whatsoever, including without limitation commercial, advertising or promotional purposes (the "License"). The License shall be deemed effective as of the date CC0 was applied by Affirmer to the Work. Should any part of the License for any reason be judged legally invalid or ineffective under applicable law, such partial invalidity or ineffectiveness shall not invalidate the remainder of the License, and in such case Affirmer hereby affirms that he or she will not (i) exercise any of his or her remaining Copyright and Related Rights in the Work or (ii) assert any associated claims and causes of action with respect to the Work, in either case contrary to Affirmer's express Statement of Purpose.

#### 4. Limitations and Disclaimers.

No trademark or patent rights held by Affirmer are waived, abandoned, surrendered, licensed or otherwise affected by this document. Affirmer offers the Work as-is and makes no representations or warranties of any kind concerning the Work, express, implied, statutory or otherwise, including without limitation warranties of title, merchantability, fitness for a particular purpose, non infringement, or the absence of latent or other defects, accuracy, or the present or absence of errors, whether or not discoverable, all to the greatest extent permissible under applicable law. Affirmer disclaims responsibility for clearing rights of other persons that may apply to the Work or any use thereof, including without limitation any person's Copyright and Related Rights in the Work. Further, Affirmer disclaims responsibility for obtaining any necessary consents, permissions or other rights required for any use of the Work. Affirmer understands and acknowledges that Creative Commons is not a party to this document and has no duty or obligation with respect to this CC0 or use of the Work.